## **SCDMV Employer Notification Program Instructions and Screens**

The customer will be allowed to change their password and logoff of member services in addition to entering their employee's data and reviewing the report. For the purposes of this document the customer is selecting Maintain Employee Watch List.

| Employee Watch Tra   | nsactions |  |  |
|----------------------|-----------|--|--|
| Maintain Employee Wa | tch List  |  |  |
| Employee Watch Repor | ts        |  |  |

The customer can enter employees individually or upload them from an Excel or CSV (comma separated value) file. To enter employees individually enter the license number and last name and select the "Add Employee' pushbutton. To delete individual employees, select their license number and last name from the list box and press the delete selection. To upload employees from either an Excel or CSV file the customer must first delete all their employees but selecting the 'Delete All Employees' pushbutton. The customer would then upload their employee file by using the browse pushbutton to locate the file on their PC.

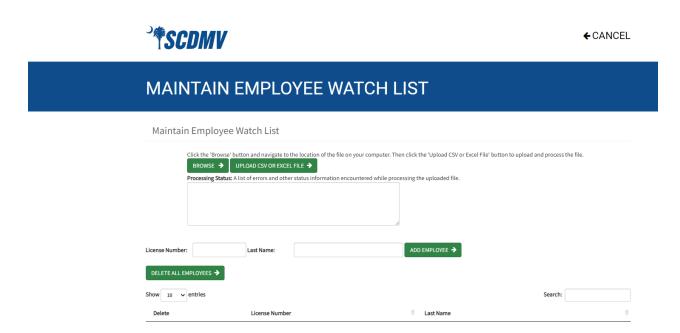

After all employees have been entered by the customer into the system a batch program will run the following Saturday which will edit SCDMV's database for any driver activity for these employees. The report will represent any driver activity from that Saturday and one year previously. This report will be available to the customer each Monday thru Friday until it is reproduced the following Saturday. The customer can open the report, normally in Excel, or save the file for later review.

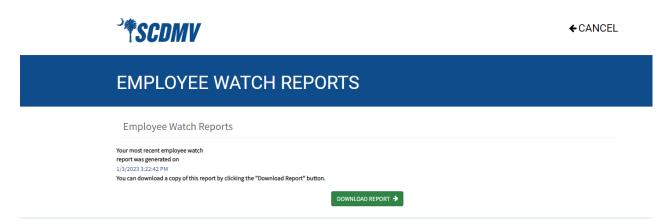

The following is a sample of the reports that are produced by the Employee Monitoring Service. There are separate reports for convictions, suspensions, accidents, and driver activities.

The suspensions report sample is displayed below. A suspension is defined as temporary withdrawal by formal action of the SCDMV of a person's driver's license or privilege to operate a motor vehicle on the public highways.

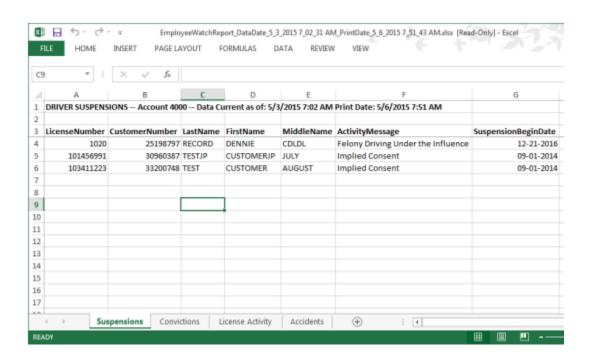

The sample conviction report is displayed below. A conviction is defined as an unvacated adjudication of guilt, or a determination that a person has violated or failed to comply with the law in a court of original jurisdiction.

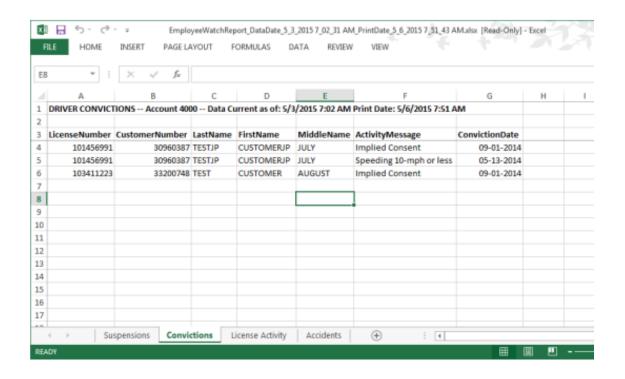

The sample license activity report is displayed below. License activity is defined as any change to the status of the license holder's credential.

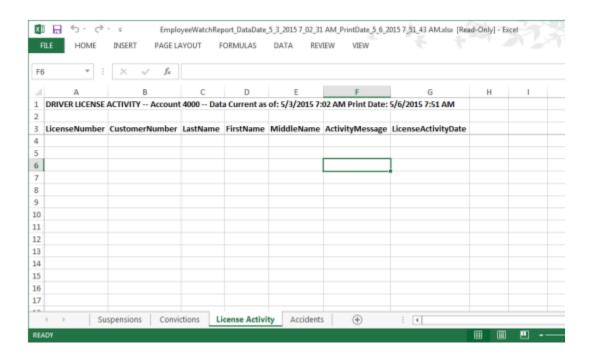

The sample accident report is displayed below. A reportable accident is defined as a vehicular collision that causes over \$1000 in property damage or results in bodily injury.

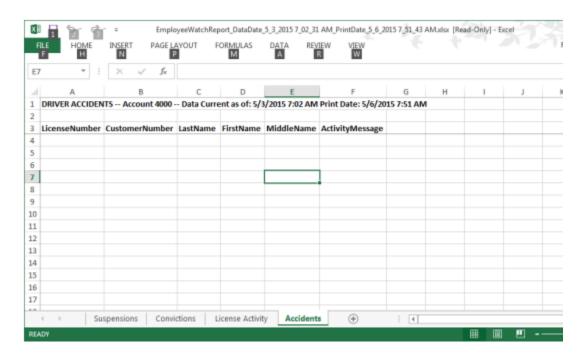